## **SingPath API Specification**

This is an evolving specification for the SingPath API. This specification will focus on the parts of the design that are currently being worked on and expand to cover all features.

## **Vision and Direction**:

We would like university students to be able to ramp up on this API quickly and begin to enhance the codebase by adding new features, adding test coverage, and removing duplicate code. To support this, we would like the specification to improve with this target in mind and for the code to be as easy as possible for students to dive in to a particular area and start adding value and making good pull requests. Similarly, we would like to be able to reach out to professional developers on oDesk to assist students with issues that may be more challenging for them and to ensure that the code quality of the codebase is steadily approving and adopting best practices. And finally, we would like to eventually open source this code base so that a larger group of students and professionals might be able to contribute to it. To accomplish this, we would like to ensure that appropriate security has been placed on the API so that it will be more difficult for mischievous students to identify ways to negatively impact system performance and the results for themselves and their peers. Additional API protections and limits on the creation of new objects will need to be put in place to limit the damage that automated bots designed by students might be able to cause.

#### **Test Environment**: Nitrous.io Python Box

In order to help students and oDesk developers ramp up on the SingPath and Google App Engine evironments quickly, a step-by-step setup guide for enabling a Nitrous.io python box will be maintained in the readme file. This online IDE will not only provide a faster way to edit and test code, but will also be the common environment to run all tests prior to accepting Pull Requests. The goal is for this project to eventually be built and tested by Travis.io after it is a public project, but in the interim, the project will be built and tested in a Travis.io box based on the steps outlined in the readme file.

Setup in Readme

- 1. Sign-up to Nitrous.io
- 2. Create a new Python box
- 3. git clone https://github.com/SMU-SIS/Singpath
- 4. cd Singpath
- 5. source nitrous/bin/activate
- 6. nosetests -w unittests

Or to check for test coverage you can run --with-coverage (427 seconds to test with coverage)

7. nosetests --with-coverage --cover-package=singpath,livejsonapi -w unittests

Coverage was 43% for these two packages on January 20th, 2014. We would like to see

coverage move to be greater than 50% as unneeded files are removed and additional tests are written.

In order to pull in the remote GUI projects you will need to init the submodules and the pull the latest code.

8. git submodule update --init

## **Updating Submodules**: Update remote GUI project by running

9. git submodule foreach git pull origin master

SingPath GUI [Specification](https://docs.google.com/document/d/12-cMuJ9Km-82aMdDgd3HNfClsuBypxoFKXVkZQQKUDs/edit#) - The genshyft Angularis GUI that uses this API.

Github: [https://github.com/ChrisBoesch/genshyft](https://www.google.com/url?q=https%3A%2F%2Fgithub.com%2FChrisBoesch%2Fgenshyft&sa=D&sntz=1&usg=AFQjCNEYOMiEiZ5YoxF3kj2VSKRC6S0p5g)

Development Server: This is where passing Pull Requests are deployed to. [http://development.singpath.appspot.com](http://development.singpath.appspot.com/)

#### **Running local server:**

dev\_appserver.py --host=0.0.0.0 --high\_replication.

Accessing /bootstrap will load the local database with some default data for testing.

#### **Deploying to development**

appcfg.py --version=development update.

## **/bootstrap** Local testing setup for integration testing

There is a /bootstrap url included to set the system up with some test data to do local, manual integration testing, and debugging of issues. This /bootstrap could be improved to better support the creation and interactive debugging of new features. There is a possibility that the Nitrous.io box will run out of memory. We've seen this happen from time to time on 384KB memory boxes, but things usually work without any issues.

#### **References:**

Virtualenv tutorial: http://iamzed.com/2009/05/07/a-primer-on-virtualenv/

#### **Todos:**

- 1. After launching the local dev\_appserver and accessing /bootstrap, the user should be able to browse through a GUI and:
	- a. play a practice game
	- b. play a quest
- c. Edit a tournament
- d. Start a tournament
- e. Play in the tournament that they started
- 2. Add API test support for all of the API's used in the game-app-test. is file of the genshyft GUI project.
- 3. Increase coverage to 50% by adding unit tests for uncovered code.
- 4. Find and remove large blocks of duplicate code using a tool such as clonedigger

#### **Specification**

SingPath is designed primarily to support software education in blended learning environments that have a classroom session and the ability for students to practice prior to coming to class.

## **Features and API's defined in urls.py**

- Practice
- Quests
- Tournaments
- Events
- Mastery-based Coaching
- Purpose-driven Development
- Challenges
- Rankings
- School Registration
- Drag-n-Drop

## **Practice**

Here is what you will see after you bootstrap, have logged in, and are playing a practice game. All the bootstrap problems require you to make b=2.

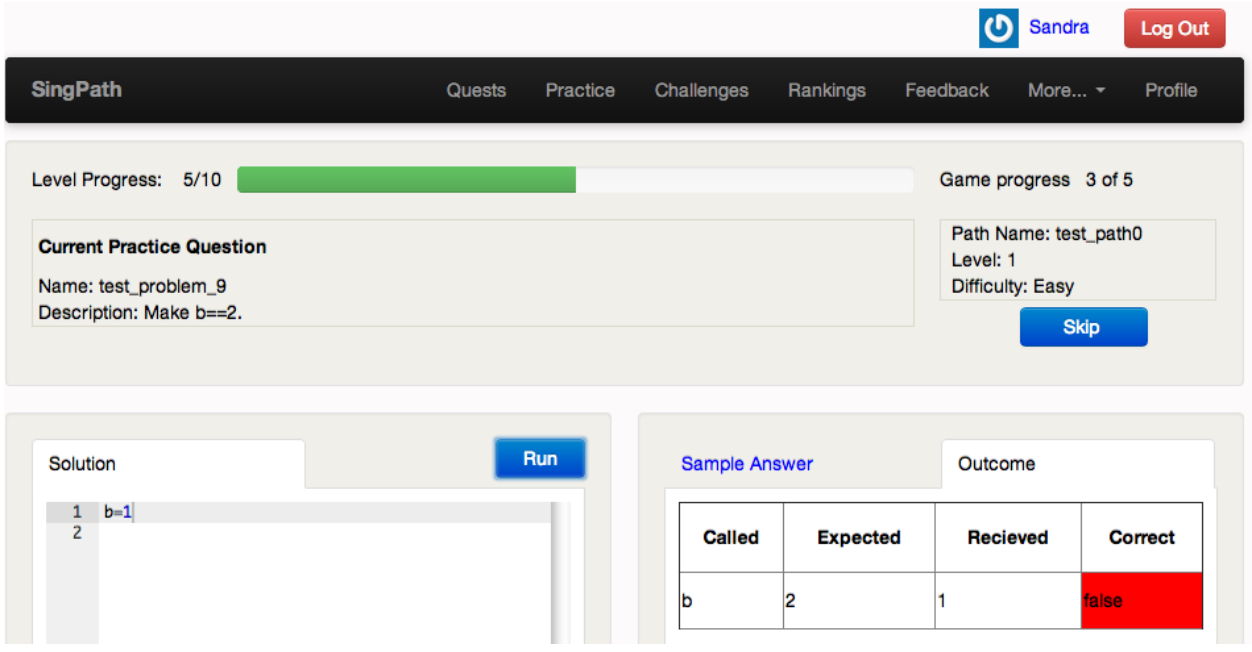

false i 1999.<br>Talse

 $\mathbf{1}$ 

## **Tournaments**

# **Tournament:** operations for tournament

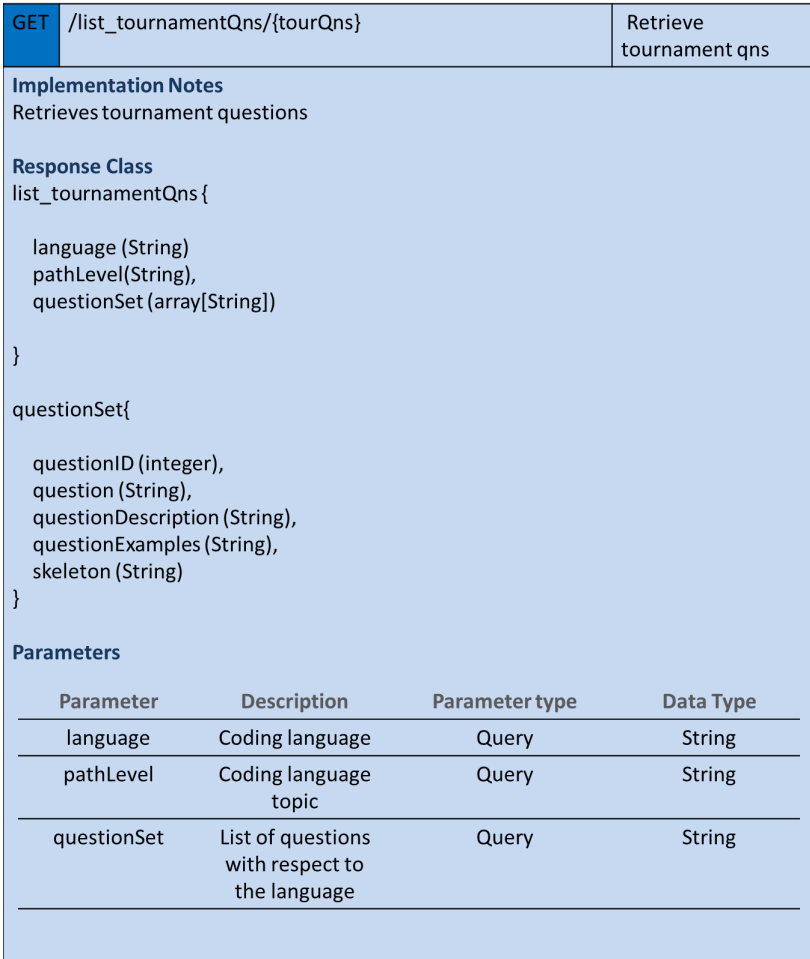

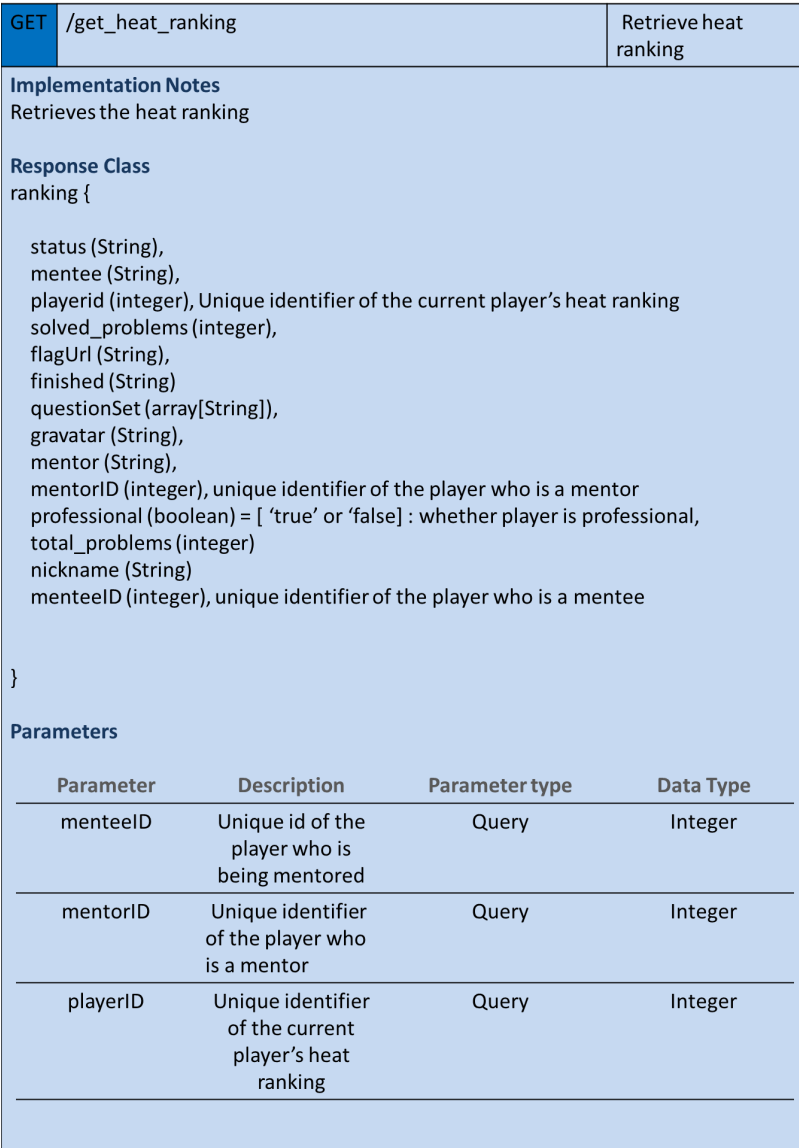

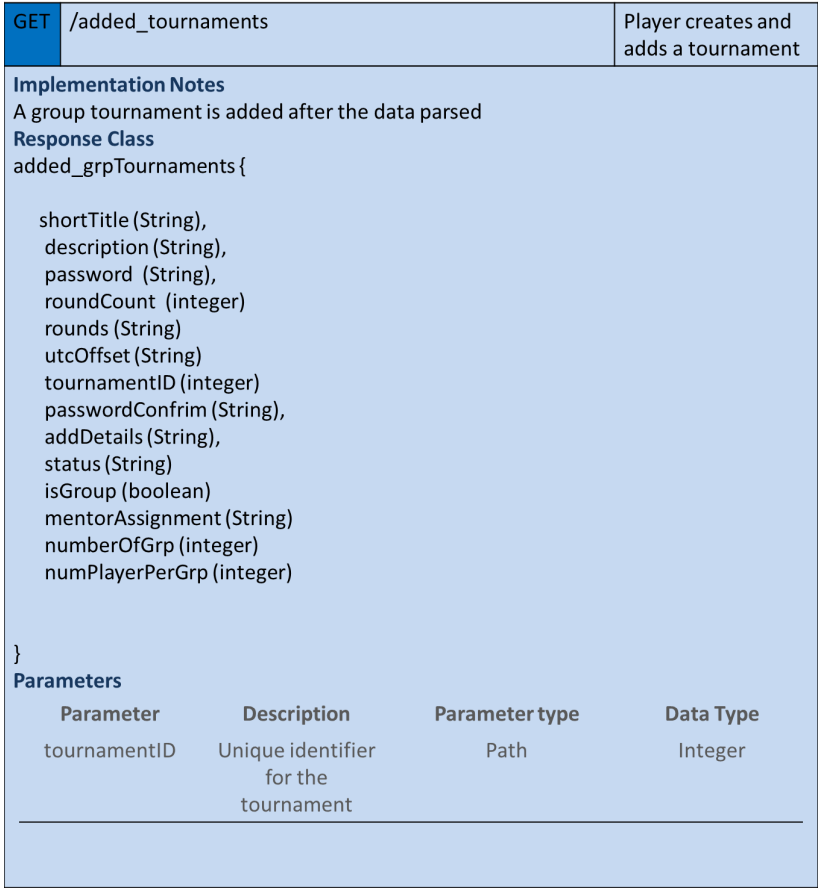

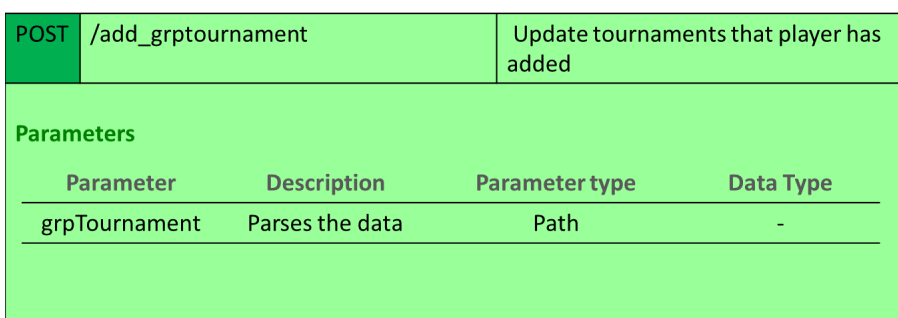

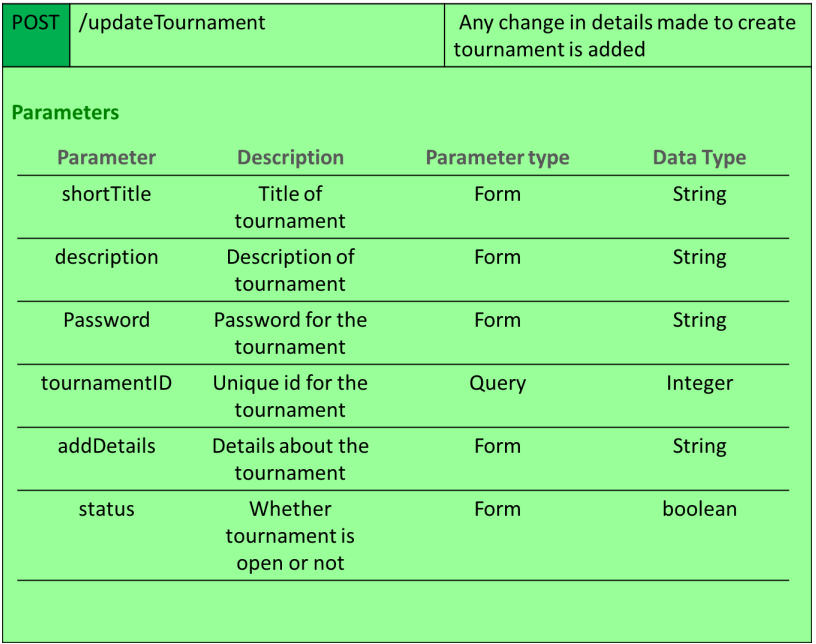

**Purpose-driven Development** 

**purposeDrivenVideos:** Operations about purpose driven videos

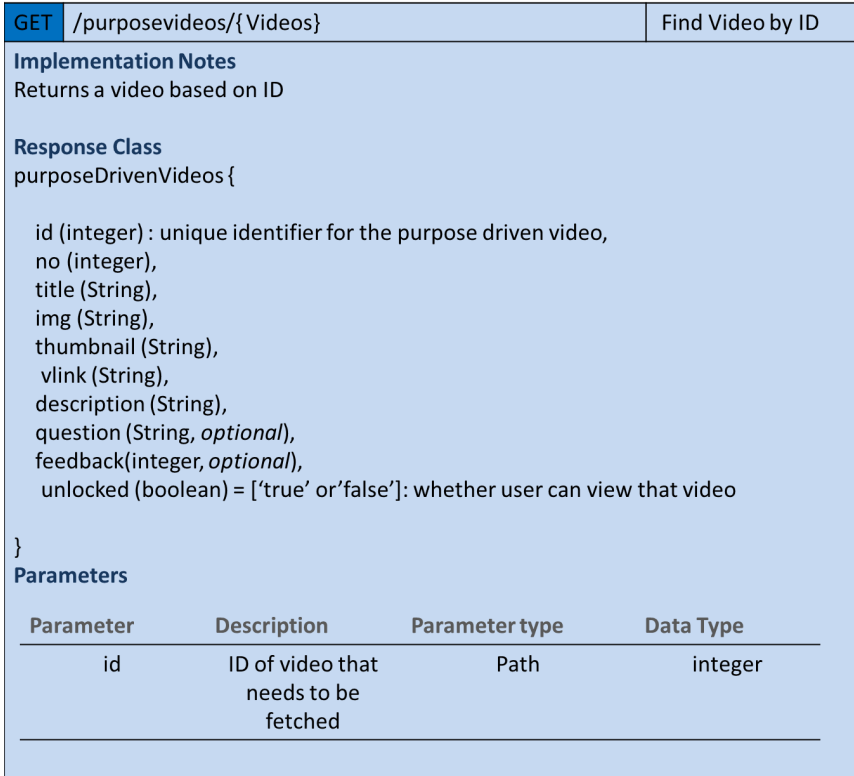

L

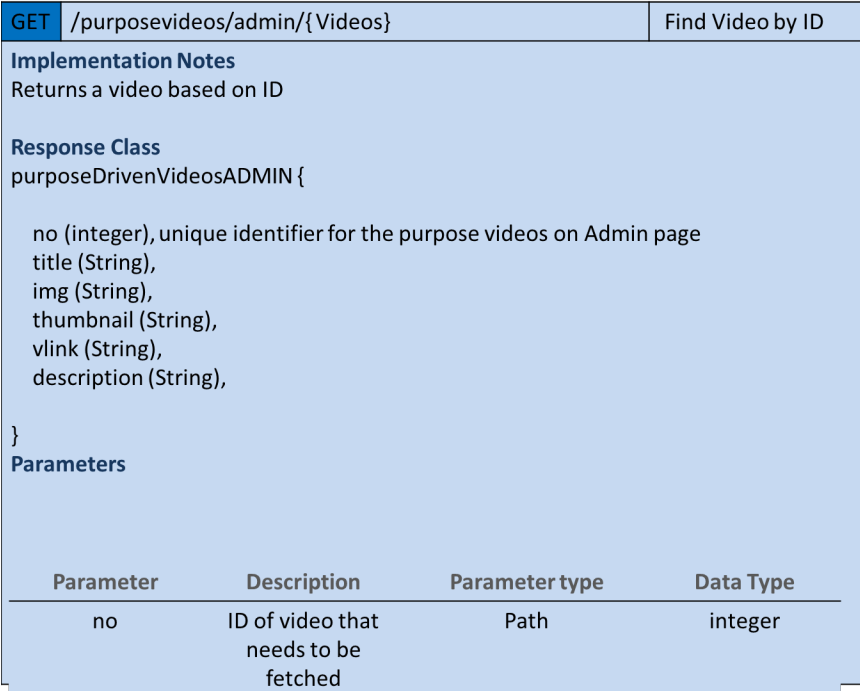

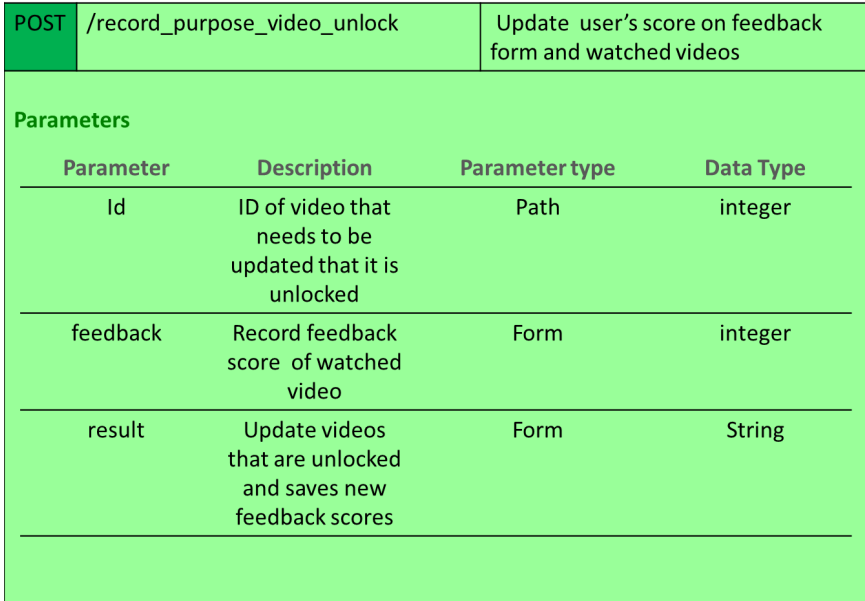

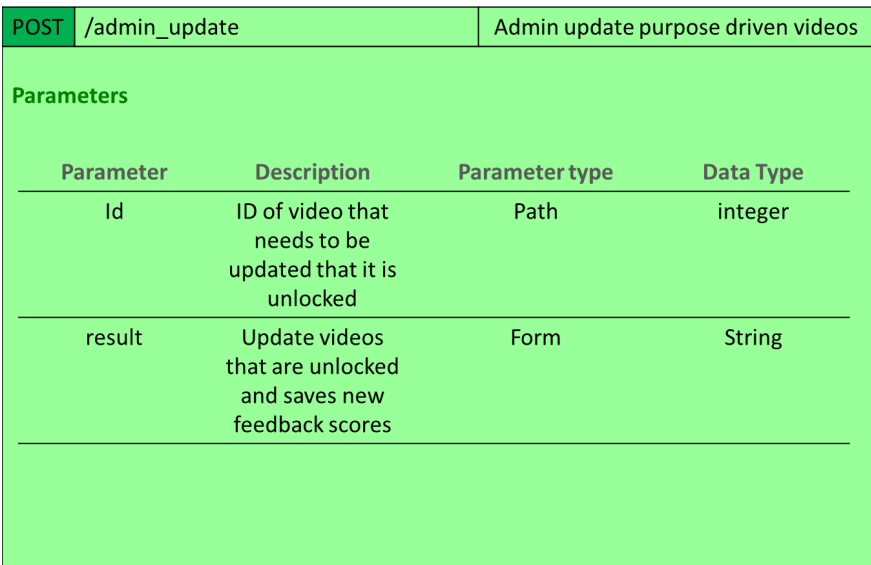